How to update a researcher profile with...

# **Scopus**<sup>®</sup>

Researcher profiles in SCOPUS are created automatically once articles appear in Scopus. Profiles can 't be created again but you can request changes to your profile.

Check the different fields

Author Feedback Wizard

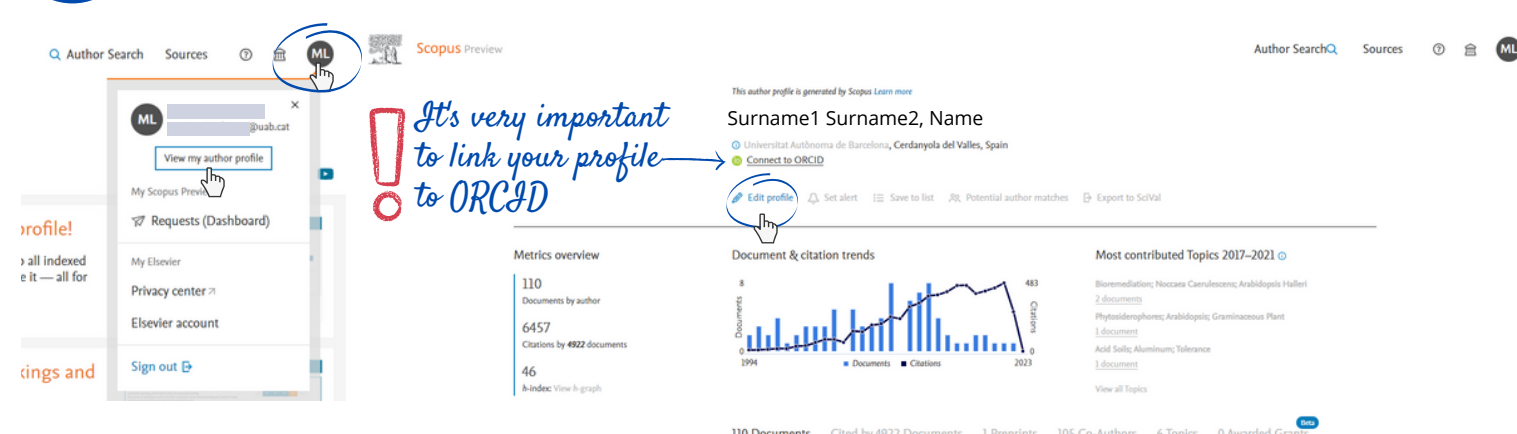

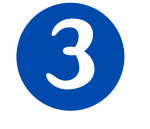

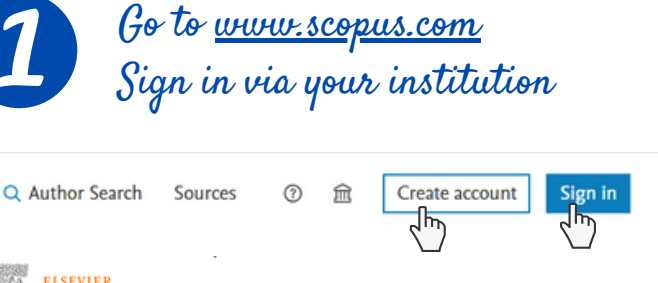

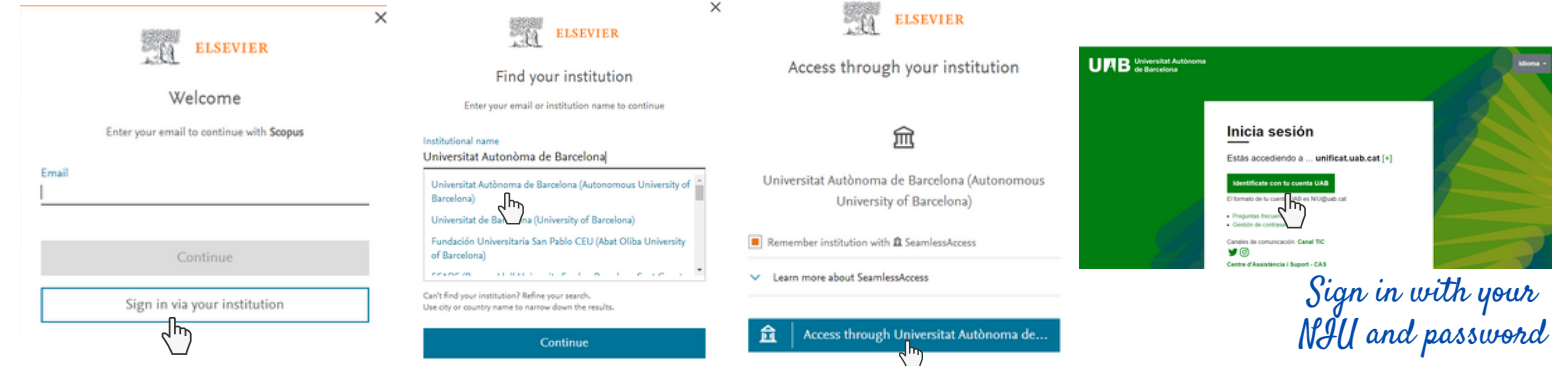

Check your researcher profile and edit it

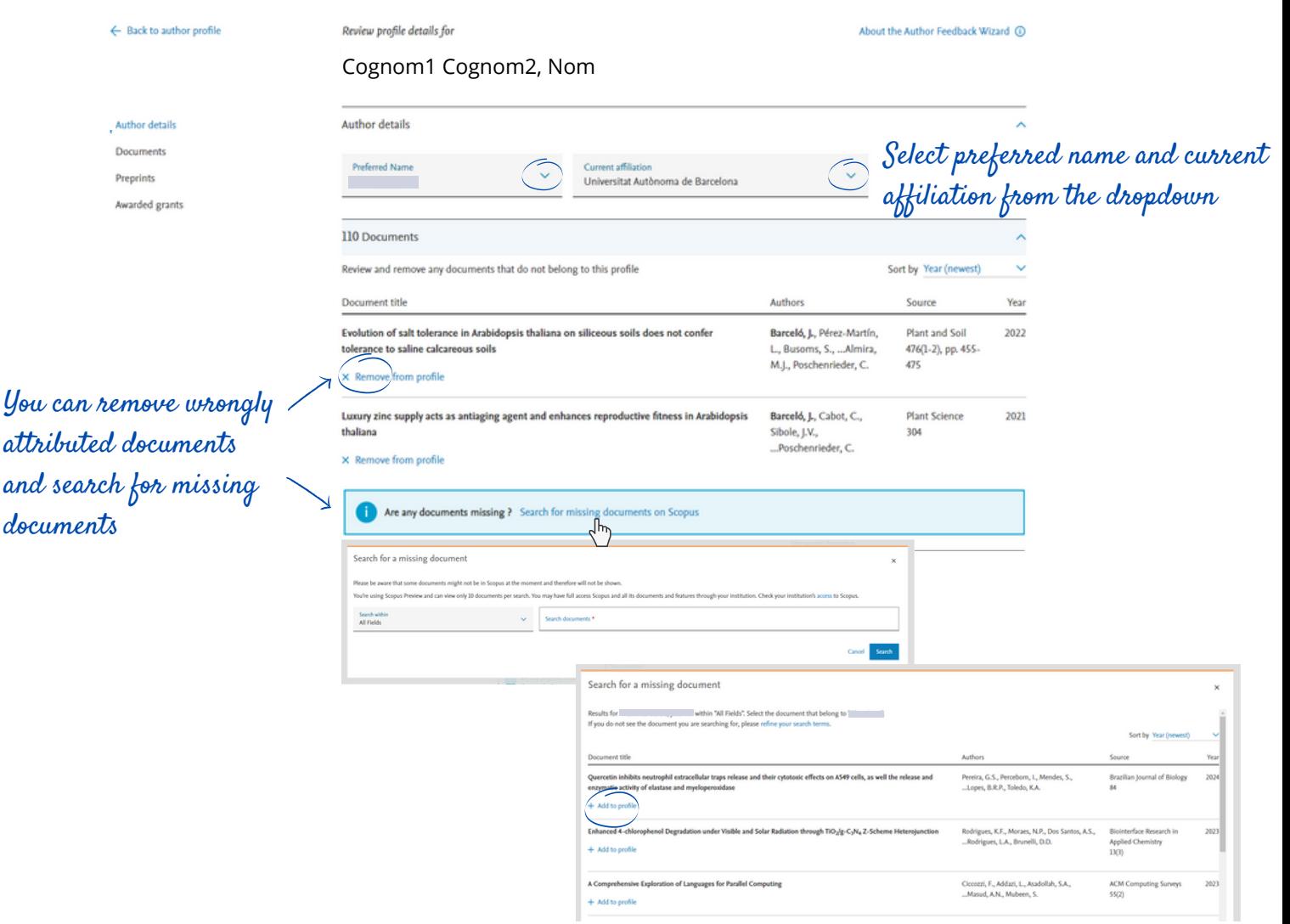

#### You can also search by "Authors" in the database and choose the preferred name

Start exploring & Authors

In the results list, each record links to the appropriate researcher profile. If you find variants of your name in different records you can unify them : select them and click on "Request to merge authors".

Detect variants name and merge them

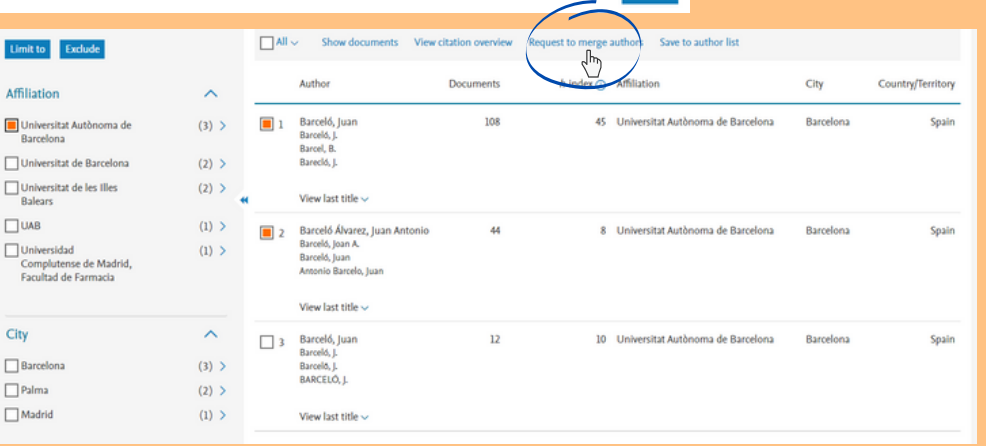

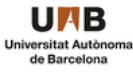

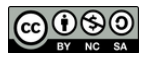

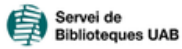

Keep your profile updated. Automatic updates could import publications by other authors. Avoid it in case of common names.

 $\alpha$  To avoid duplicates in your profile, choose a unique name and sign your works always in the same way.

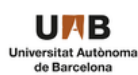

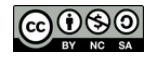

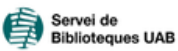

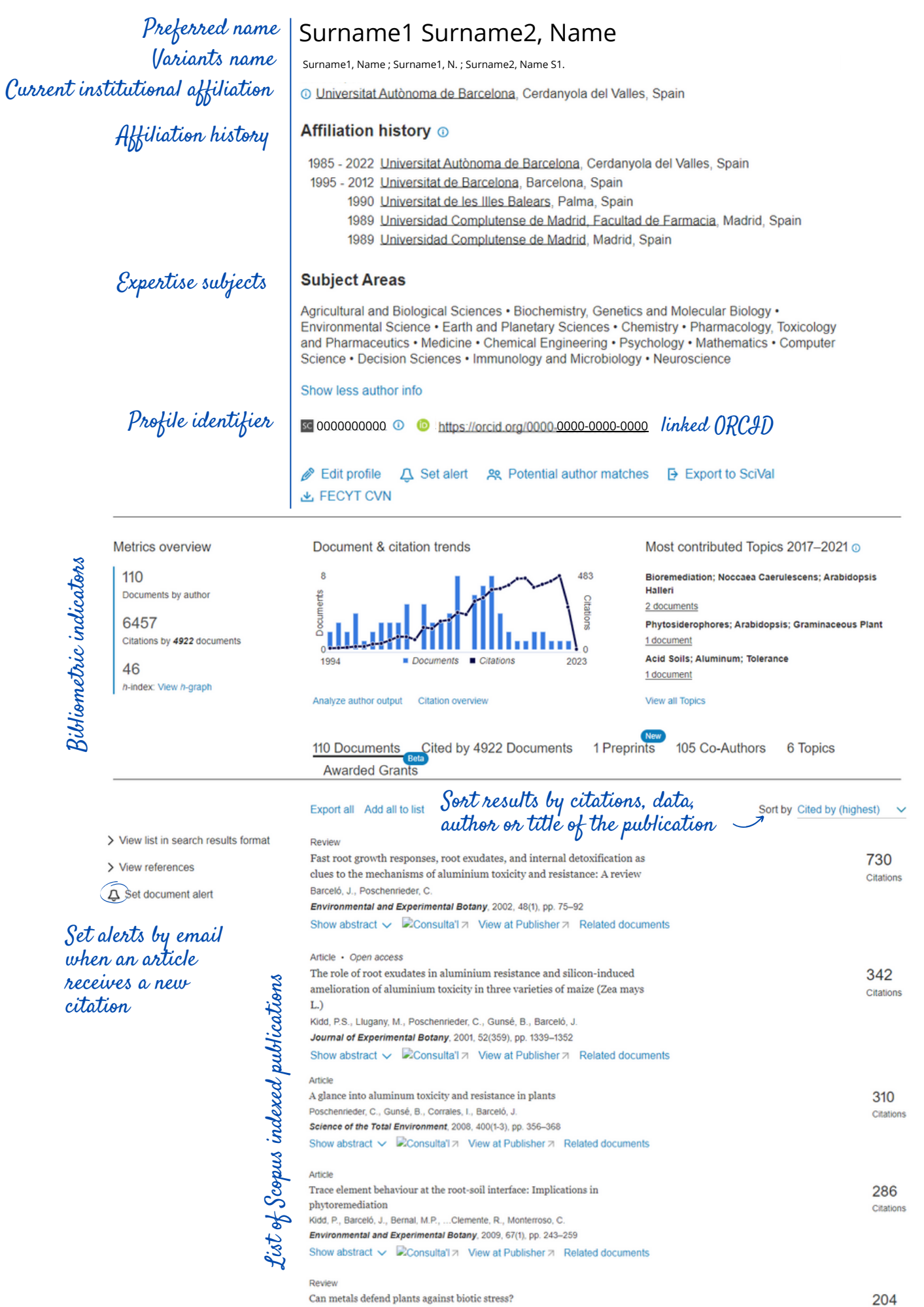

## **Scopus**<sup>®</sup>

### What would a complete researcher profile look like?

#### **RECOMMENDATIONS**

Update: March 2023

Citations

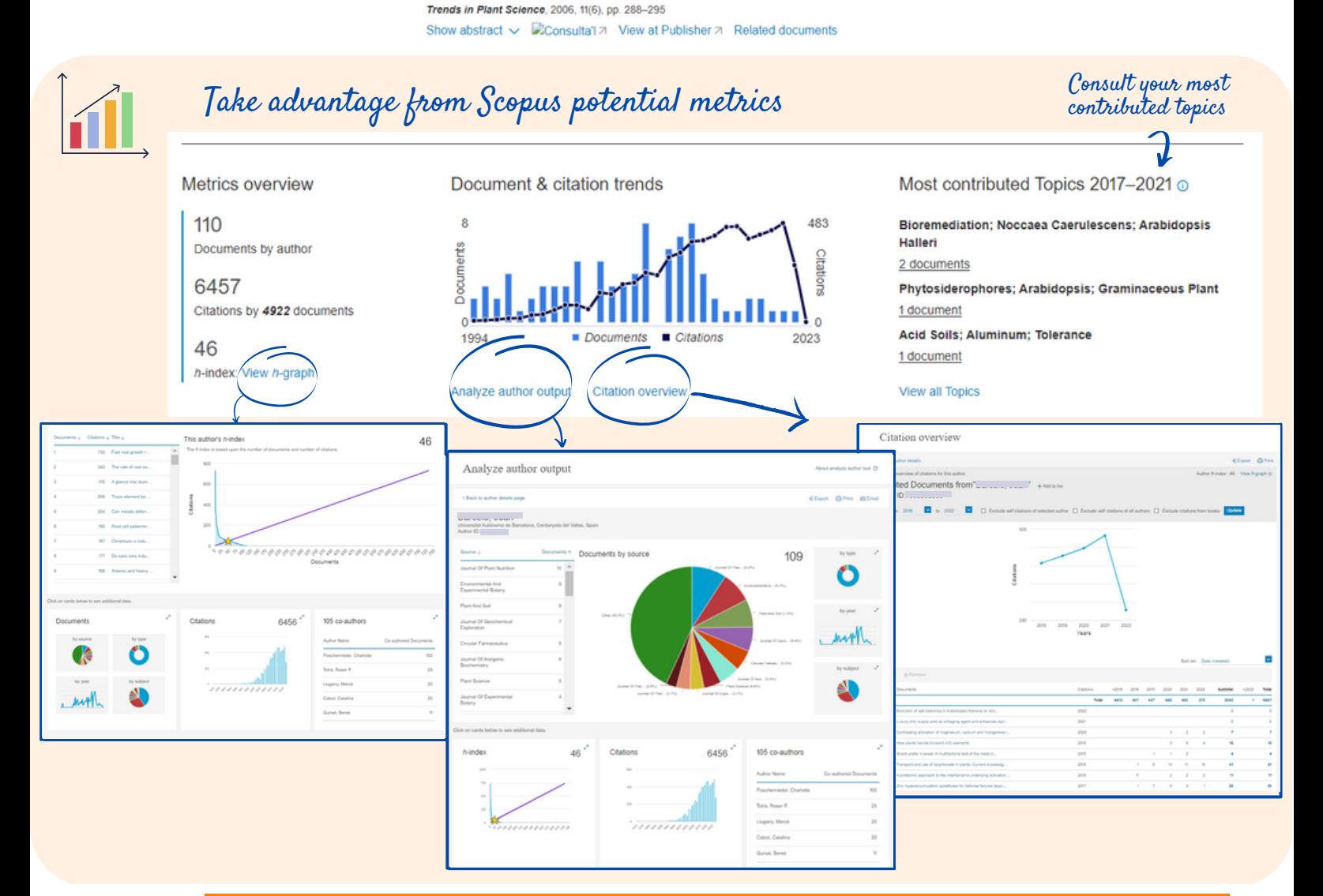

Poschenrieder, C., Tolrà, R., Barceló, J.

![](_page_1_Picture_4.jpeg)